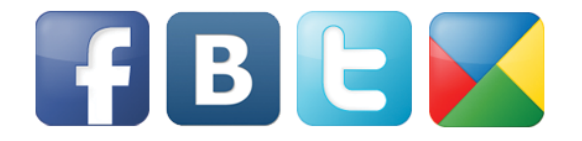

# КАК УСТАНОВИТЬ СОЦИАЛЬНЫЕ ВИДЖЕТЫ НА ВАШ САЙТ САМОСТОЯТЕЛЬНО

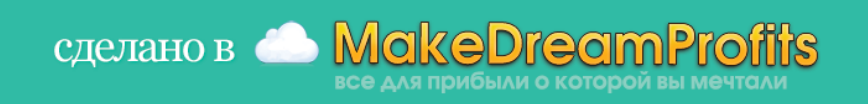

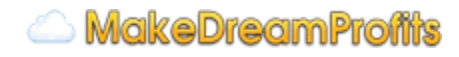

Сразу хочу оговориться, что данный отчет не претендует на самую подробную инструкцию по установке виджетов.

Зато здесь вы найдете краткое объяснение и ссылки практически на все популярные в данный момент социальные виджеты. И даже некоторые не очень популярные:)

Итак,

## *Процесс установки виджетов*

можно разделить вкратце на 3 этапа:

- 1. **Задание настроек в генераторе кода** (который находится на сайте соц. сетей)
- 2. **Генерация кода**
- 3. **Установка кода на сайт**

Если вы используете для своего сайта блоговую систему управления ВордПресс, в конце этого отчета есть ссылки на плагины, которые автоматически добавляют самые популярные из социальных виджетов на сайт. Возможно вам стоит перейти сразу к данному разделу.

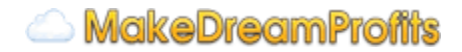

## *Виджеты:*

Это список всех виджетов о которых написано ниже. Если вам нужен какой-то конкретный, просто кликните на его название:

[Фэйсбук](#h.vgz5bcdj6g0t) Кнопка "Отправить" Кнопка "Мне нравится" [Кнопка "Подписаться"](#page-3-0) [Комментарии](#page-3-0) [Вконтакте](#page-3-0) [Кнопка "Мне](#page-3-0) [нравится"](#page-3-0) [Кнопка "Сохранить" \(Share\)](#page-4-0) [Кнопка "Подписаться"](#page-4-0) [Комментарии](#page-4-0) [Твиттер](#page-5-0) [Кнопка "Твитнуть"](#page-5-0) [Кнопка "Читать"](#page-5-0) [Гугл](#page-6-0) [плюс](#page-6-0) [Кнопка "+1"](#page-6-0) [Мэйл.ру / Одноклассники](#page-6-0) [Кнопка "Нравится" и "Класс!"](#page-6-0)

### **Фэйсбук**

У данной социальной сети мы рассмотрим 4 вида виджетов:

#### **Кнопка "Отправить"**

Данный виджет предназаначен для отправки ссылки другому пользователю фэйсбука, группе или на email

Так выглядит эта кнопка после нажатия на нее:

• Отправить

Генератор кода:<http://developers.facebook.com/docs/reference/plugins/send/>

#### **Кнопка "Мне нравится"**

Виджет добавляет запись на стену пользователя, который кликает на кнопку.

Эта кнопка имеет названия по-разному, и выглядит вот так:

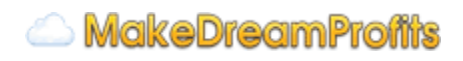

<span id="page-3-0"></span>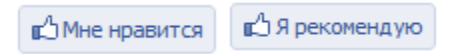

Генератор кода:<http://developers.facebook.com/docs/reference/plugins/like/>

#### **Кнопка "Подписаться"**

Эта кнопка позволит вашим посетителям подписаться на ваш аккаунт не уходя с вашего сайта.

Вот она выглядит:

• Подписаться | 9 people are subscribed to Юджин Бос. Be the first of your friends.

Генератор кода:<http://developers.facebook.com/docs/reference/plugins/subscribe/>

#### **Комментарии**

Все просто - это один из самых удобных способов прокомментировать что либо на вашей странице.

Ведь если пользователь авторизован в фэйсбуке - ему не нужно заполнять никаких дополнительных полей(типа имени и почтового адреса). Да и отправка комментария в этом случае происходит одним кликом.

Вот так выглядит этот виджет:

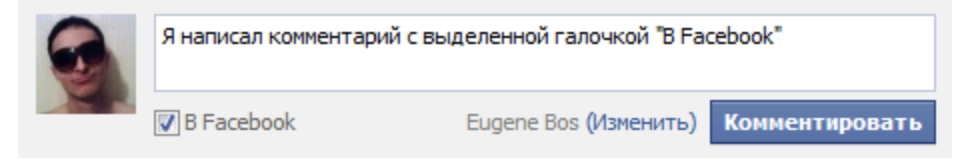

Генератор кода:<http://developers.facebook.com/docs/reference/plugins/comments/>

### **Вконтакте**

#### **Кнопка "Мне нравится"**

Эта кнопка позволит вашим посетителям выразить свое мнение о вашей странице, добавив свой голос. Ну и, по-желанию, рассказать друзьям.

Кнопка, как и у фэйсбука, имеет 2 названия:

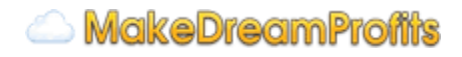

<span id="page-4-0"></span>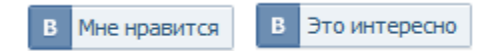

Генератор кода:<http://vkontakte.ru/developers.php?oid=-1&p=Like> Полная документация: [http://vk.com/pages?oid=-](http://vk.com/developers.php?o=-1&p=%C4%EE%EA%F3%EC%E5%ED%F2%E0%F6%E8%FF+%EA+%E2%E8%E4%E6%E5%F2%F3+%CC%ED%E5+%ED%F0%E0%E2%E8%F2%F1%FF) 1&p=Документация к виджету Мне нравится

Чтобы эта кнопка "лайкала" не страницу, на которую установлена, а другую, в коде кнопки сразу после , onlyWidgets: true нужно дописать , pageUrl: "http://адрес\_нужной\_страницы"

#### **Кнопка "Сохранить" (Share)**

Эта кнопка позволит вашим посетителям опубликовать ссылку с информацией о вашем сайте и собственный комментарий о нем на своей стене.

Вот так выглядит эта кнопка:

Сохранить В 1

Интересная особенность: текст кнопки можно менять на любой.

Генератор кода:<http://vk.com/developers.php?oid=-1&p=Share> Полная документация: [http://vk.com/pages?oid=-1&p=Публикация\\_сторонних\\_страниц](http://www.google.com/url?q=http%3A%2F%2Fvk.com%2Fpages%3Foid%3D-1%26p%3D%25D0%259F%25D1%2583%25D0%25B1%25D0%25BB%25D0%25B8%25D0%25BA%25D0%25B0%25D1%2586%25D0%25B8%25D1%258F_%25D1%2581%25D1%2582%25D0%25BE%25D1%2580%25D0%25BE%25D0%25BD%25D0%25BD%25D0%25B8%25D1%2585_%25D1%2581%25D1%2582%25D1%2580%25D0%25B0%25D0%25BD%25D0%25B8%25D1%2586&sa=D&sntz=1&usg=AFQjCNGdy_xqd3gu8pbVw7psLAwZmpvwYw)

#### **Кнопка "Подписаться"**

Кнопка выглядит немного по разному для сообществ и обычных пользователей:

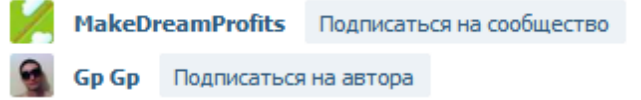

Вообще это только 1 из 6 вариантов отображения этой кнопки. Например можно убрать аватарку, сделать нормальной кнопкой(это "легкая") или вообще сделать ее ссылкой

Генератор кода:<http://vk.com/developers.php?oid=-1&p=Subscribe> Полная документация: [http://vk.com/developers.php?o=-1&p=Документация](http://vk.com/developers.php?o=-1&p=%C4%EE%EA%F3%EC%E5%ED%F2%E0%F6%E8%FF+%EE+%E2%E8%E4%E6%E5%F2%E5+%AB%CF%EE%E4%EF%E8%F1%E0%F2%FC%F1%FF+%ED%E0+%E0%E2%F2%EE%F0%E0%BB) [о](http://vk.com/developers.php?o=-1&p=%C4%EE%EA%F3%EC%E5%ED%F2%E0%F6%E8%FF+%EE+%E2%E8%E4%E6%E5%F2%E5+%AB%CF%EE%E4%EF%E8%F1%E0%F2%FC%F1%FF+%ED%E0+%E0%E2%F2%EE%F0%E0%BB) [виджете «Подписаться](http://vk.com/developers.php?o=-1&p=%C4%EE%EA%F3%EC%E5%ED%F2%E0%F6%E8%FF+%EE+%E2%E8%E4%E6%E5%F2%E5+%AB%CF%EE%E4%EF%E8%F1%E0%F2%FC%F1%FF+%ED%E0+%E0%E2%F2%EE%F0%E0%BB) [на](http://vk.com/developers.php?o=-1&p=%C4%EE%EA%F3%EC%E5%ED%F2%E0%F6%E8%FF+%EE+%E2%E8%E4%E6%E5%F2%E5+%AB%CF%EE%E4%EF%E8%F1%E0%F2%FC%F1%FF+%ED%E0+%E0%E2%F2%EE%F0%E0%BB) [автора»](http://vk.com/developers.php?o=-1&p=%C4%EE%EA%F3%EC%E5%ED%F2%E0%F6%E8%FF+%EE+%E2%E8%E4%E6%E5%F2%E5+%AB%CF%EE%E4%EF%E8%F1%E0%F2%FC%F1%FF+%ED%E0+%E0%E2%F2%EE%F0%E0%BB)

#### **Комментарии**

Также как и с комментариями фэйсбука - это один из самых удобных способов прокомментировать что либо на вашей странице.

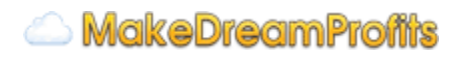

#### <span id="page-5-0"></span>Виджет очень похож на фэйсбуквоский:

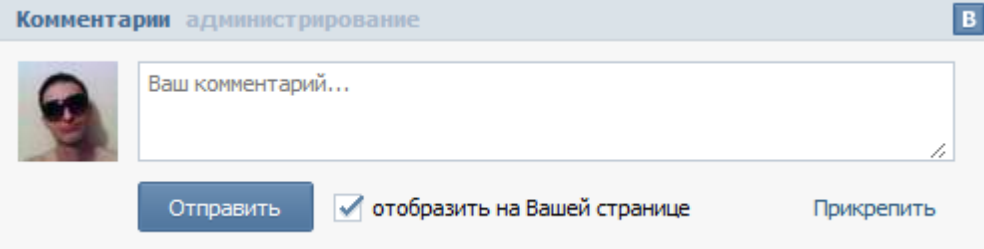

Введенные комментарии отображаются ниже этого поля.

Генератор кода:<http://vk.com/developers.php?oid=-1&p=Comments> Полная документация: [http://vk.com/developers.php?o=-1&p=Документация](http://vk.com/developers.php?o=-1&p=%C4%EE%EA%F3%EC%E5%ED%F2%E0%F6%E8%FF+%EE+%E2%E8%E4%E6%E5%F2%E5+%EA%EE%EC%EC%E5%ED%F2%E0%F0%E8%E5%E2) [о](http://vk.com/developers.php?o=-1&p=%C4%EE%EA%F3%EC%E5%ED%F2%E0%F6%E8%FF+%EE+%E2%E8%E4%E6%E5%F2%E5+%EA%EE%EC%EC%E5%ED%F2%E0%F0%E8%E5%E2) [виджете](http://vk.com/developers.php?o=-1&p=%C4%EE%EA%F3%EC%E5%ED%F2%E0%F6%E8%FF+%EE+%E2%E8%E4%E6%E5%F2%E5+%EA%EE%EC%EC%E5%ED%F2%E0%F0%E8%E5%E2) [комментариев](http://vk.com/developers.php?o=-1&p=%C4%EE%EA%F3%EC%E5%ED%F2%E0%F6%E8%FF+%EE+%E2%E8%E4%E6%E5%F2%E5+%EA%EE%EC%EC%E5%ED%F2%E0%F0%E8%E5%E2)

### **Твиттер**

#### **Кнопка "Твитнуть"**

Эта кнопка позволит вашим посетителям отправить твит не уходя с вашего сайта. В твите можно задать текст по умолчанию и ссылку на ваш сайт.

Вот так выглядит эта кнопка:

**У** Твитнуть

Генератор кода:<http://twitter.com/about/resources/tweetbutton> Полная документация: <https://dev.twitter.com/docs/tweet-button>

#### **Кнопка "Читать"**

Этот виджет позволит вашим посетителям подписываться на ваш твиттер аккаунт прямо на вашем сайте, одним кликом.

Вот так выглядит эта кнопка:

У Читать @TheGP1 У Читать

Генератор кода:<https://twitter.com/about/resources/buttons#follow> Полная документация: <https://dev.twitter.com/docs/follow-button>

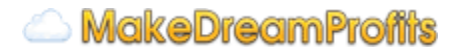

## <span id="page-6-0"></span>**Гугл плюс**

#### **Кнопка "+1"**

Эта кнопка позволит посетителям поставить +1 вашей странице или даже дописать свой комментарий о ней в своем профиле на гугл плюс. Кроме того кликнувшие на нее могут отобаржаться в поиске гугла или на рекламных объявлениях через его сеть.

Вот так выглядит эта кнопка:

 $Q + 1$  Рекомендовать в Google

Генератор кода:<http://www.google.com/intl/en/webmasters/+1/button/index.html> Полная документация: <https://developers.google.com/+/plugins/+1button/?hl=ru-RU>

### **Мэйл.ру / Одноклассники**

#### **Кнопка "Нравится" и "Класс!"**

Эти 2 кнопки(да, их можно поставить только вместе) позволят пользователям, которые зарегистрированы в соц. сети "Мой Мир" от майл.ру или Одноклассниках выразить свое мнение о вашей странице. Ну и рассказать о ней друзьям.

Выглядят эти кнопки так:

**• Нравится** 39 102 В. Класс 49 096

Их можно сделать намного более компактными и выбрать для каждой одно из 3х названий.

Генератор кода:<http://api.mail.ru/sites/plugins/share/> Полная документация: <http://api.mail.ru/sites/plugins/share/extended/>

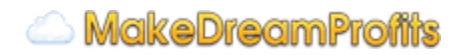

## *Социальные плагины для ВордПресс*

Для владельцев блогов и других сайтов на движке WordPress я подготовил небольшой список плагинов, которые помогут вам установить виджеты.

Если не знаете английский, а у плагина нет перевода - используйте [translate.google.com](http://translate.google.com) для перевода. Кроме того можете вбить название плагина в поисковик, возможно вы найдете инструкции по его установке.

На странице практически каждого плагина вы можете найти скриншоты его внутреннего интерфейса.

#### **Like in Mail.ru**

Добавляет кнопку нравится от Mail.ru: <http://wordpress.org/extend/plugins/like-in-mailru/>

#### **VKontakte**

Добавляет кнопки "Сохранить" и "Мне нравится" + виджет комментариев от Вконтакте <http://wordpress.org/extend/plugins/vkontakte/>

#### **Social Share Buttons for WordPress**

Позволяет добавить кнопки-виджеты от фэйсбука, вконтакте, мэйл.ру/одноклассников. Кроме того можно добавить кнопки в виде квадратных картинок(а не виджетов) от гугл плюс, фэйсбука, вконтакте, твиттера, майл.ру и многих других социальных медиа. <http://wordpress.org/extend/plugins/share-buttons/>

#### **Google Plus One Button**

Добавляет кнопку +1 <http://wordpress.org/extend/plugins/plus-one-button/>

#### **Sharexy**

Добавляет симпатичные квадратные кнопки-картинки фэйсбука, вконтакте, твиттер, гугл плюс и многих других социальных медиа: <http://wordpress.org/extend/plugins/sharexy/>

#### **Disqus Comment System**

Вместо комментариев фэйсбука и вконтакте вы можете установить комментарии от Disqus. Если у пользователя нет там аккаунта он может просто войти через тот же фэйсбук

коммнетарии на блоге, можно оставить используя аккаунт на фэфсбуке или вконтакте <http://wordpress.org/extend/plugins/disqus-comment-system/>

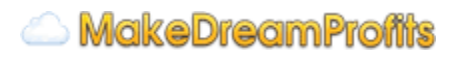

## *Как? Вы не знаете о миникурсе в котором дается этот отчет?*

Данный отчет прилагается к миникурсу "Социальный Замок" от MakeDreamProfits . Если вы вдруг получили этот отчет в другом месте, то скорее всего вы не узнаете о методике которая там раскрывается бесплатно...

Эта методика позволяет значительно увеличить активность людей на вашем сайте, которые будут пользоваться социальными виджетами, и в процессе бесплатно рекламировать ваш сайт.

Например когда я использовал ее на виджетах комментариев, люди стали комментировать на 1850% чаще! (в 18.5 раз!)

Вы можете зарегистрироваться и пройти этот миникурс тут: <http://makedreamprofits.ru/sl/minicourse/>

**MakeDreamProffts**